# **HOW TO USE THE PRUSA 3D PRINTER**

## **Prepare the printing software…**

- 1. Turn on the printer.
- 2. Start the PrusaSlicer program on the desktop (in the 3D Lab/Prusa folder).

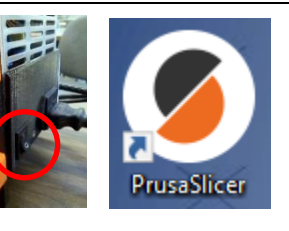

# **Choose filament loading method...**

1. Choose "Prusa i3 MK3S (Manual load, Single color object) from the Printer list on the right.

F A Prusa i3 MK3S (Manual load, Single color object)

#### **Load object in program…**

1. Click the Add button in the center toolbar, then locate the STL file that you want to print.

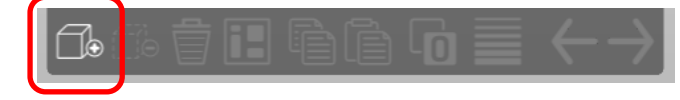

- 2. Click the STL file, then click [Open].
- 3. To rotate or resize object, right-click object, then click Rotate or Scale buttons on the left side of the screen.

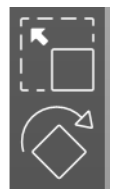

4. Specify a print quality mode (Draft, Speed, Quality, UltraDetail) from the Print Settings list on the right. Smaller "mm" values print with more detail, but slower.

C B 0.20mm SPEED MK3

**"0.20mm Speed MK3" is recommended; other modes print slowly. Choose "0.30mm Draft" for best speed.**

5. If supports are needed, choose "Everywhere" from the Supports list on the right.

## **Change filament (if you want a different color)…**

1. On the orange panel on the printer, push the knob to display the menu.

- 2. Turn the knob to highlight "Preheat", then push the knob to select. Choose "ABS" from the list.
- 3. Wait for the nozzle to reach 255 degrees.

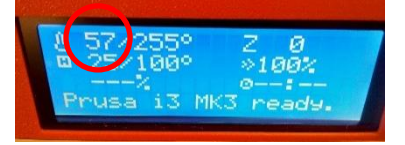

- 4. Choose "Settings > Move axis > Extruder" from the printer panel.
- 5. Turn the knob counterclockwise to negative 75 to fully unload the filament

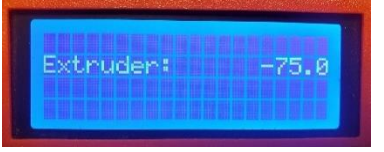

6. Gently pull the filament from top of extruder.

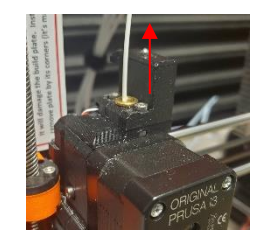

To load different filament…

1. Locate a spool with a "Prusa" label on it. **Do not use a spool that does not have this label!**

**PRUSA PRINTER SETTINGS** Material type: PLA Nozzle temp: 215 Cooling fan: Bed temp: 100

- 2. Place the spool on the top spool holder.
- 3. Choose "Preheat > ABS" from the printer control panel, then push the knob to select. Wait for the nozzle to reach 255 degrees.
- 4. Trim filament with scissors so that it has a sharp edge.
- 5. Choose "Settings > Move axis > Extruder" from the printer panel.
- 6. Turn the knob clockwise to "0".
- 7. Insert filament into hole at top of extruder until the motor grips & pulls it in slowly by itself.
- 8. When filament stops extruding from the nozzle, choose "Yes" on the panel to confirm that the filament has loaded.

### **Change filament settings…**

1. On the filament spool's label, note the Material Type, Printing Temp, and Build Plate Temp.

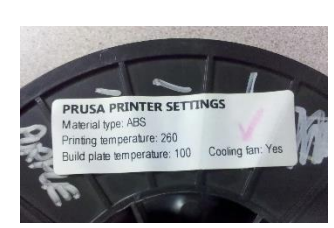

 $\blacktriangledown$ 

2. In PrusaSlicer, choose the

correct material type from the Filament drop-down list(s) on the right. (usually "Generic ABS" or "Makerbot ABS").

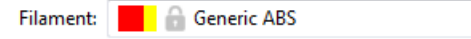

3. On the [Filament Settings] tab at the top, choose the filament type from Step 2 from the down-down list below the tabs. Enter the spool's Printing Temperature in the Extruder: "First layer" and "Other layers" fields and Build Plate Temperature in both "Bed" fields.

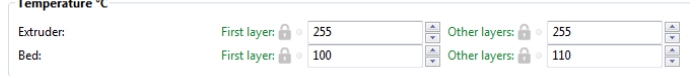

4. if the filament spool's label states it, choose "Enable Cooling > "Keep fan always on" on the left side of the screen

#### **Start printing…**

- 1. To ensure that your object sticks to the build plate, clean the plate with rubbing alcohol and a rag. **Do not use glue stick with this printer.**
- 2. Click the [Plater] tab at the top, then [Export G-code] at the bottom. Save the g-code file as prompted to a flash drive, 3D Lab drive, desktop hard drive, etc.

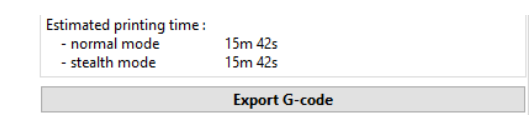

3. On the computer's desktop, run the "Pronterface" program on the computer's desktop (in the 3D Lab > Prusa folder).

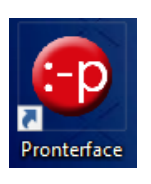

4. Click the [Connect] button in the toolbar at the top.

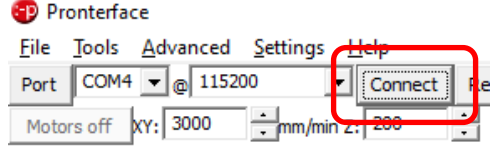

- 5. Click the [Load file] button at the top, then choose the g-code file that you saved in Step 2 above.
- 6. Click the [Print] button to start the printing process.
- 7. On the printer control panel, if you see the message: "G-code sliced for a different printer

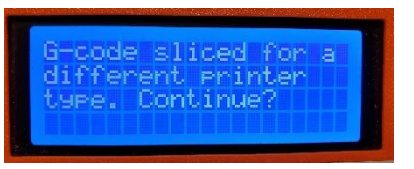

type. Continue?", press the orange knob.

8. The printer begins heating the build plate and nozzle. When they are fully heated, printing will begin.

#### **After printing…**

- 1. **Do not use a scraper nor knife to remove your part!** These will damage the build plate.
- 2. Wait until bed cools to room temperature. **This is important!**
- 3. The build plate is magnetic and removable. Lift its edges to remove.

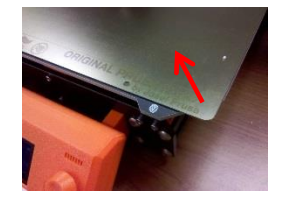

4. **Gently** flex the plate and your part will pop-off.

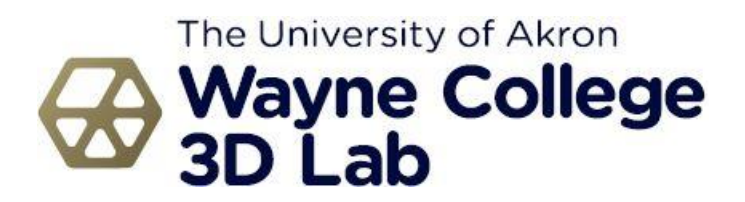